# **HKCERT**

# **Home PC Baseline Security Self-Assessment Checklist**

## **(Applicable to Windows 98/ME, 2000 and XP)**

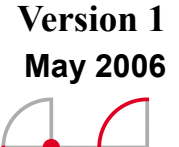

**HKCERT** 

http://www.hkcert.org/secguide/pc\_checklist\_home\_v1.pdf - 1 -

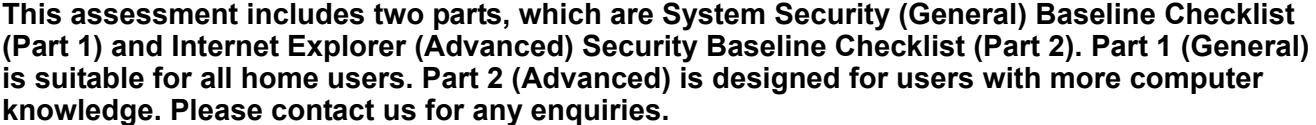

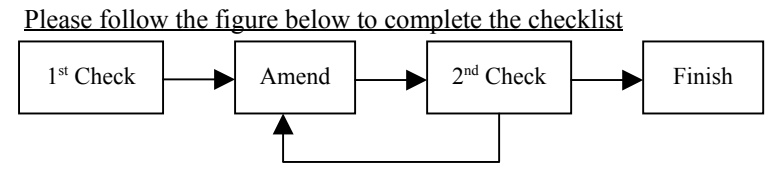

1<sup>st</sup> Check: Proceed the checklist without changing any settings or installing any applications. This check is used as a reference to an amended system in 2nd Check. Please follow the legend to complete the checklist.

2<sup>nd</sup> Check: Proceed the checklist after updating all the security settings including Windows Update and software installation. The assessment passes if all fields are "○". Please follow the legend to complete the checklist.

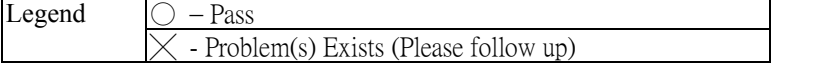

User Name: Date: Detail Date: Date: Detail Date: Date: Detail Date: Detail Date: D

#### **SYSTEM SECURITY (General) BASELINE CHECKLIST (Part 1)** Quick check for Windows **No. 1st 1st 1st 1st 1st 1st 1st 1st 1st 1st 1st 1st 1st 1st 1st 1st 1st 1st 1st 1. System security software (Do NOT connect to the Internet except \* steps)** To obtain an effective defense from outside attacks, keeping the security software up-to-date can help for resisting attacks. **Part A** – Anti-Virus Note: If you have not installed any anti-virus software, please refer to "Application Downloads" in appendix. If one of the following actions fails, please refer to "Emergency Repair" in appendix. **Auto Protection** is ON. If not, please enable. **Auto Update Virus Definition** is ON. If not, please enable. Update virus definition manually. \* Scan all hard drive(s) manually. Enable / change the **Virus Scanning Schedule Time** to your daily computer operation time. (Assign the schedule at least once a week and ensure your computer is running but not busy while scanning.) **Part B** - Anti-Spyware Note: If you have not installed any anti-spyware, please refer to "Application Downloads" in appendix. **Realtime Monitor** is ON. If not, please enable. **Auto Update Definition** is ON. If not, please enable. \*\* Update definition manually. \* Scan all the hard drive(s) manually. This function is not available for all anti-spyware software. For enquiries, please check with the supplier. **2. Personal Firewall / Windows Firewall** Firewall is a shield that builds between PC and the Internet. It can protect the PC against attacks from the Internet. Note: If you have not installed any firewall, please refer to "Application Downloads" in appendix. **Personal Firewall** is ON. (For installed personal firewall or Windows XP users only) If not, please enable. **3. Windows Update (Do NOT connect to the Internet except \* steps)** Since Windows security vulnerabilities are sometimes discovered, a regular update is necessary. It can fix the vulnerabilities to reduce outside attacks. **Part A** - Update patches manually Open Internet Explorer > "Tools" > "Windows Update" \* (Please follow the instructions shown in the web page) **Part B** - Enable Automatic Updates "Start" > "Setting" > "Control Panel" > ("System" [For Windows XP only]) > "Automatic Updates" > Select "Automatic (recommended)". Assign the schedule within your daily computer-operating period.

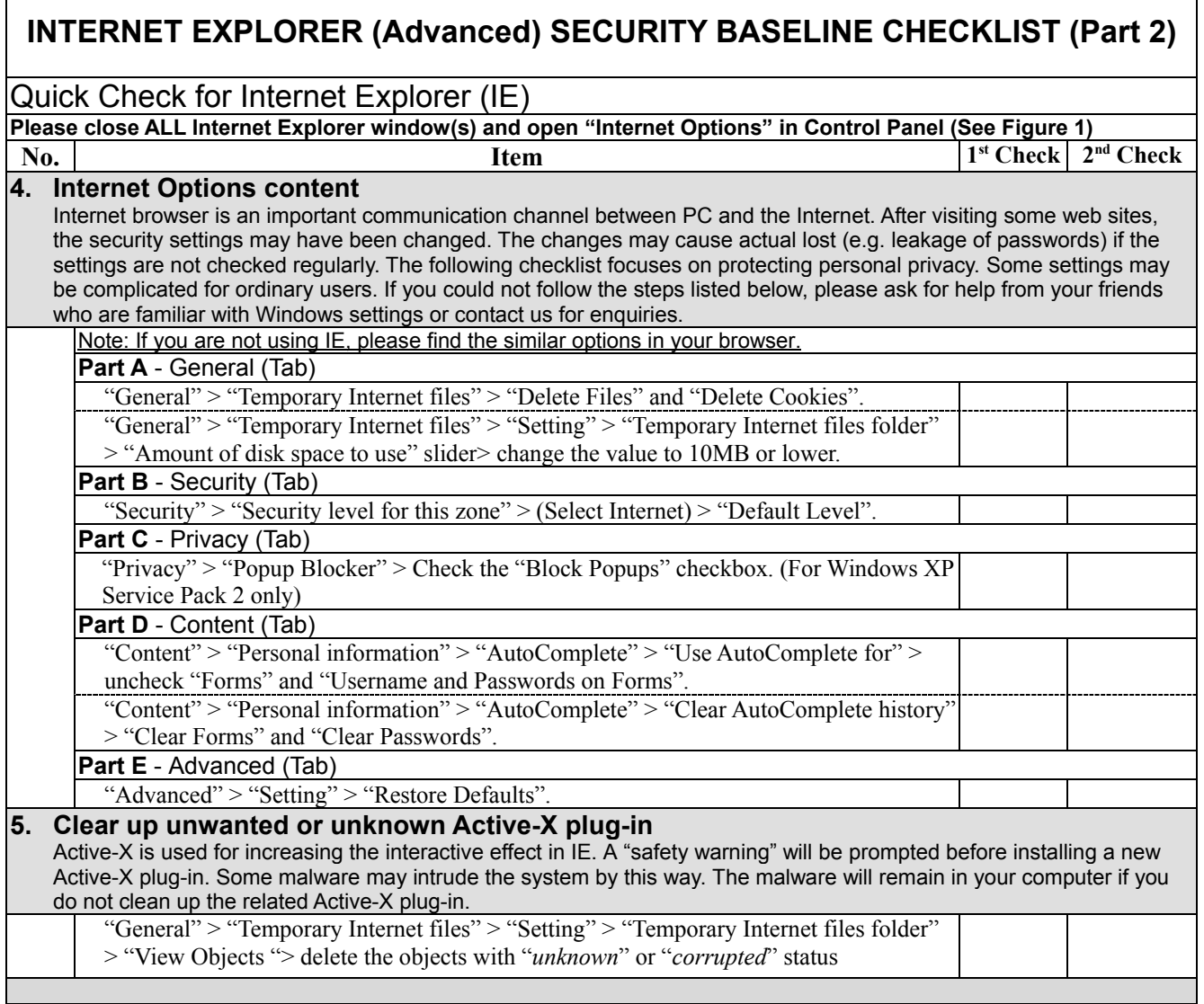

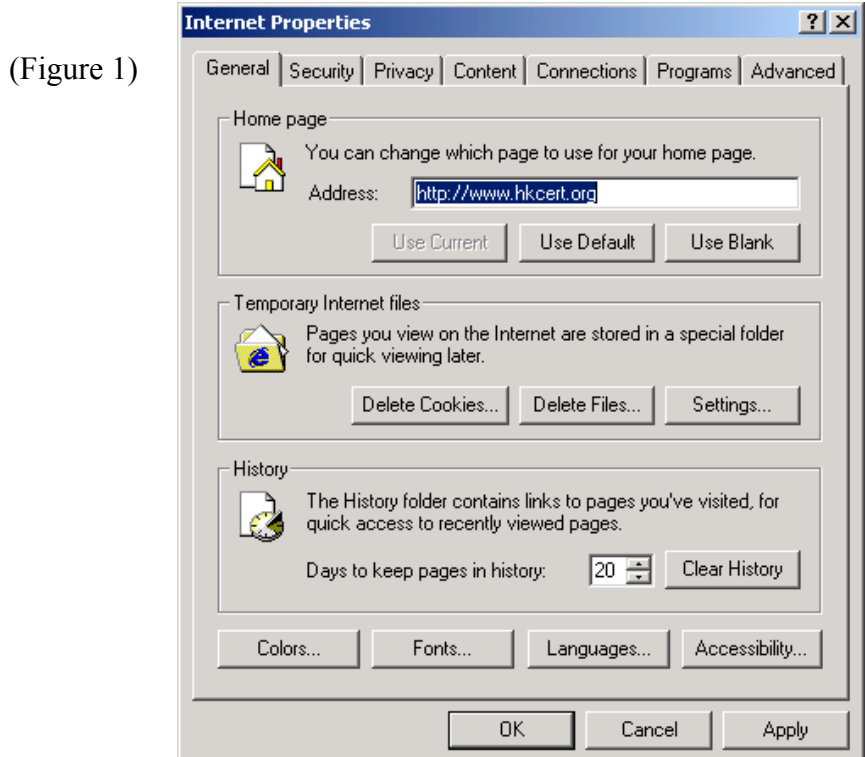

### http://www.hkcert.org/secguide/pc\_checklist\_home\_v1.pdf - 3 -

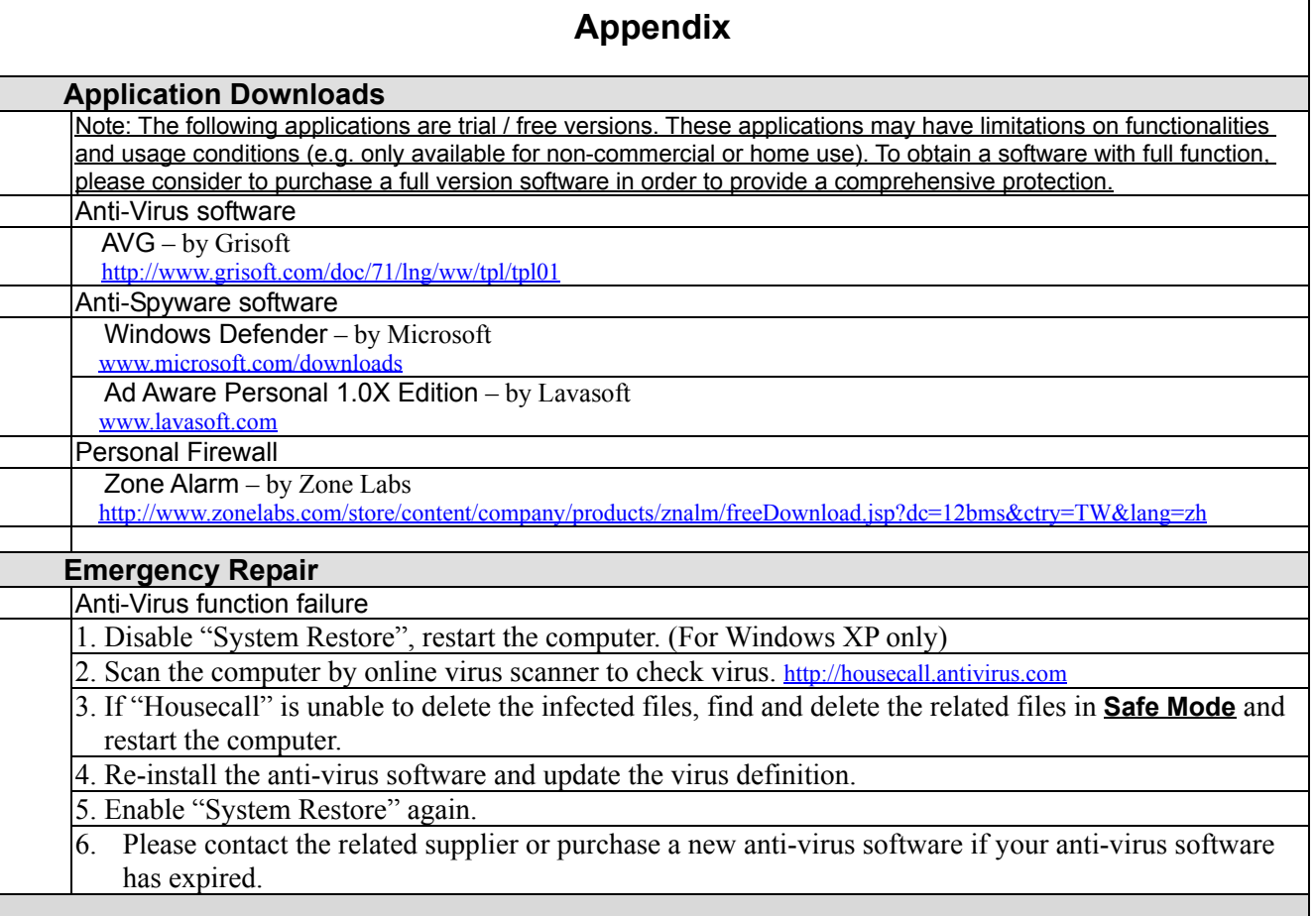

Your opinions can perfect this checklist. Please contact us for any enquiries or opinions.

Hotline: 81056060 Fax: 81059760 E-mail: hkcert@hkcert.org Web site: http://www.hkcert.org

\* END \*